# **How to configure TBS6104 DVBT Modulator card**

TBS6104 is a 4-frequency DVBT Modulator card, it supports modulate 4 different frequencies. The following will explain you how to configure and make TBS6104 DVBT Modulate card work.

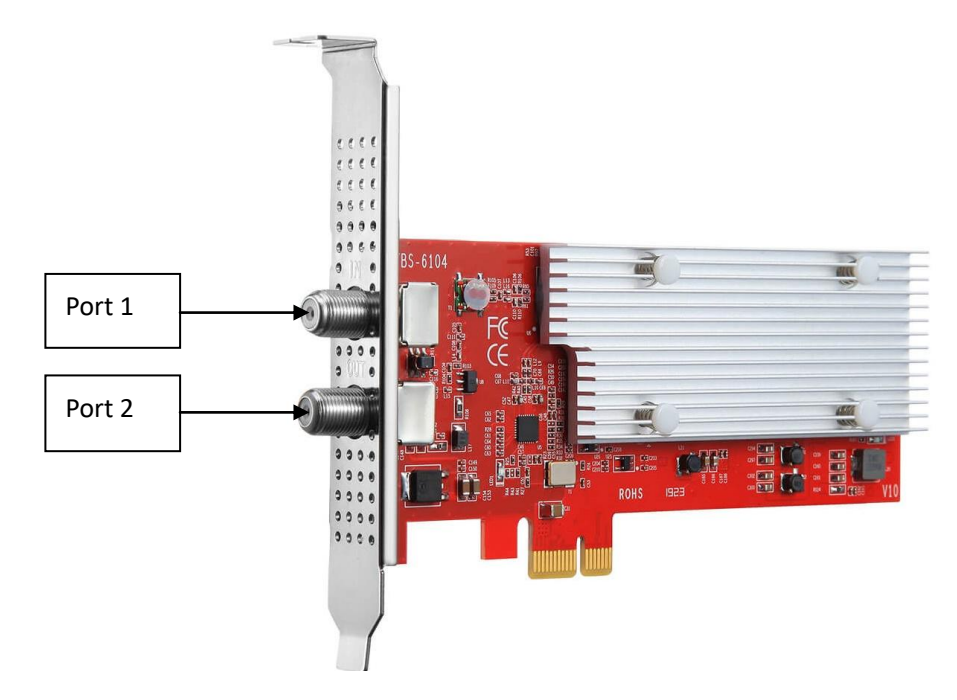

Port 1: signal loop in; Port 2: signal out/RF out.

Signal "series connection":

If you have multiple Modulator cards in a same Server, you can try "signal series connection", and then all signals/frequencies can be output from a same port. For example, there're 2 Modulator cards in a same Server (total 8 frequencies/ 8-r out):

Card 1 "RF OUT" (signal out) connects to the card 2 "Loop IN" (Loop in) by Coaxial cable, and last all signals output from a same "RF OUT" Port.

# **Linux platform**

System: Ubuntu, centOS, Debain and ect.

1.Install the Modulator card

TBS6104 is based on PCIe x1 interface, please make sure card is correctly installed to Mother board PCIe slot.

2.Make sure Modulate card is detected by your Server (Mother board) # lspci –vvv | grep 6104

www.tbsdtv.com

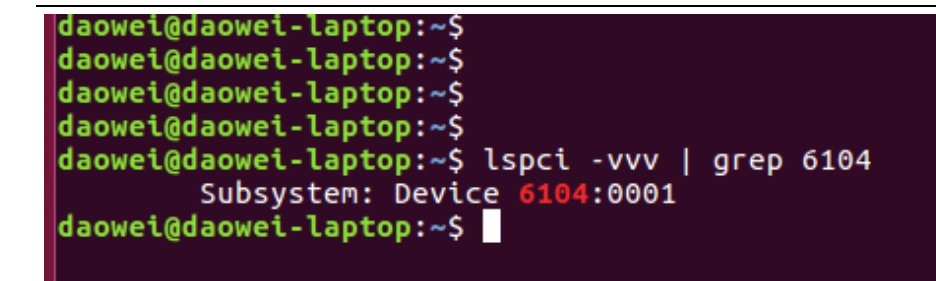

3.Install Linux driver

[https://github.com/tbsdtv/linux\\_media/wiki](https://github.com/tbsdtv/linux_media/wiki)

#### **Downloading and building:**

# git clone https://github.com/tbsdtv/media\_build.git # git clone --depth=1 https://github.com/tbsdtv/linux\_media.git -b latest ./media # cd media\_build # make dir DIR=../media # make distclean # make -j4 # sudo make install

**Firmware**(TBS6104 DVBT modulator card no need firmware, but for some DVB tuner cars it's needed. So it's better to install it ):

# wget http://www.tbsdtv.com/download/document/linux/tbs-tuner-firmwares\_v1.0.tar.bz2 # sudo tar jxvf tbs-tuner-firmwares\_v1.0.tar.bz2 -C /lib/firmware/ # reboot

If any errors happen during the compiling step "make  $-i4$ " please check and fix error first, do not go to operate "make install". You can find the solution from the part "FAQ": [https://github.com/tbsdtv/linux\\_media/wiki](https://github.com/tbsdtv/linux_media/wiki)

The following we have listed some command errors and the corresponding solutions: 1>/bin/sh: 1: lsdiff: not found # sudo apt-get install patchutils 2>you may need to install the Proc::ProcessTable module # sudo apt-get install libproc-processtable-perl

3>fatal error: drx39xyj/drx39xxj.h: No such file or directory # mkdir -p v4l/drx39xyj # cp v4l/drx39xxj.h v4l/drx39xyj/

4>Can not find the 6909 firmware # wget http://www.tbsdtv.com/download/document/linux/dvb-fe-mxl5xx.fw # cp dvb-fe-mxl5xx.fw /lib/firmware/

#### www.tbsdtv.com

5>If you find module load errors like "module has wrong symbol version", this means that there still are old modules from your previous Media Tree installation (usually duplicated modules in two different places).

# sudo rm -rf /lib/modules/``uname -r``/kernel/drivers/media/\*

6>Can not use CONFIG\_CC\_STACKPROTECTOR\_STRONG: -fstack-protector-strong not supported by compiler

# sudo add-apt-repository ppa:ubuntu-toolchain-r/test

# sudo apt-get update

# sudo apt-get install gcc-4.9 g++-4.9

# sudo rm /usr/bin/gcc

# sudo ln -s /usr/bin/gcc-4.9 /usr/bin/gcc

7>make[2]: gcc: Command not found # sudo apt-get install gcc Or you can write to us, we can help you with the driver install: [support@tbsdtv.com](mailto:support@tbsdtv.com)

Driver installed, need to reboot Server. If it's successfully installed, Modulate devices"tbsmodxx" will be loaded, under directory "/dev". Like this:

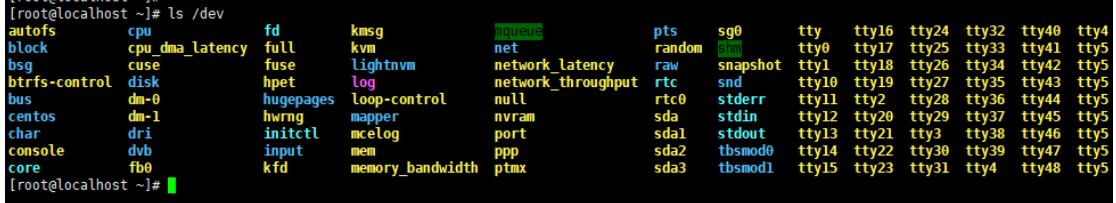

tbsmod0, tbsmod1

Each card has 4-modulate devices:

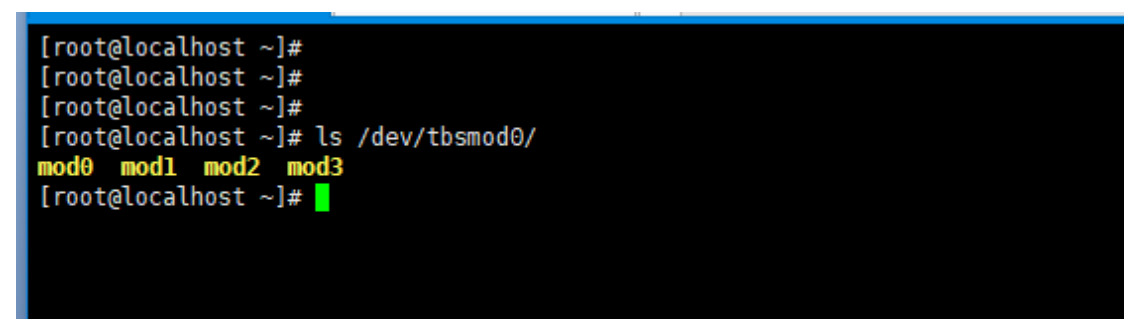

Device"tbsmod0" means the  $1<sup>st</sup>$  modulator card; and e "tbsmod1" means the  $2<sup>nd</sup>$  modulator card; "tbsmod2" means the  $3<sup>rd</sup>$ , and so on.

/dev/tbsmod0/mod0 means the  $1<sup>st</sup>$  modulate device of the TBS6104;

/dev/tbsmod0/mod1 means the  $2<sup>st</sup>$  modulate device of the TBS6104;

/dev/tbsmod0/mod2 means the  $3<sup>st</sup>$  modulate device of the TBS6104;

/dev/tbsmod0/mod3 means the  $4<sup>st</sup>$  modulate device of the TBS6104;

Actually, we also provide the software which based on Linux for TBS6104 DVBT modulator card. The control is webUI, and driver will be contained in our software package, no need to install separately:

[http://www.tbsdtv.com/download/document/modulator/rootfs-6004\\_6014\\_6104\\_690b-centos-](http://www.tbsdtv.com/download/document/modulator/rootfs-6004_6014_6104_690b-centos-1.0.0.1.tar.bz2)[1.0.0.1.tar.bz2](http://www.tbsdtv.com/download/document/modulator/rootfs-6004_6014_6104_690b-centos-1.0.0.1.tar.bz2)

[http://www.tbsdtv.com/download/document/modulator/rootfs-6004\\_6014\\_6104\\_690b-ubuntu-](http://www.tbsdtv.com/download/document/modulator/rootfs-6004_6014_6104_690b-ubuntu-1.0.0.1.tar.bz2)[1.0.0.1.tar.bz2](http://www.tbsdtv.com/download/document/modulator/rootfs-6004_6014_6104_690b-ubuntu-1.0.0.1.tar.bz2)

The Following will explain you how to configure TBS6104. The source could be DVB tuner card, Network stream or local TS file.

1.Login:

The default username/password is "root/root":

2: User interface:

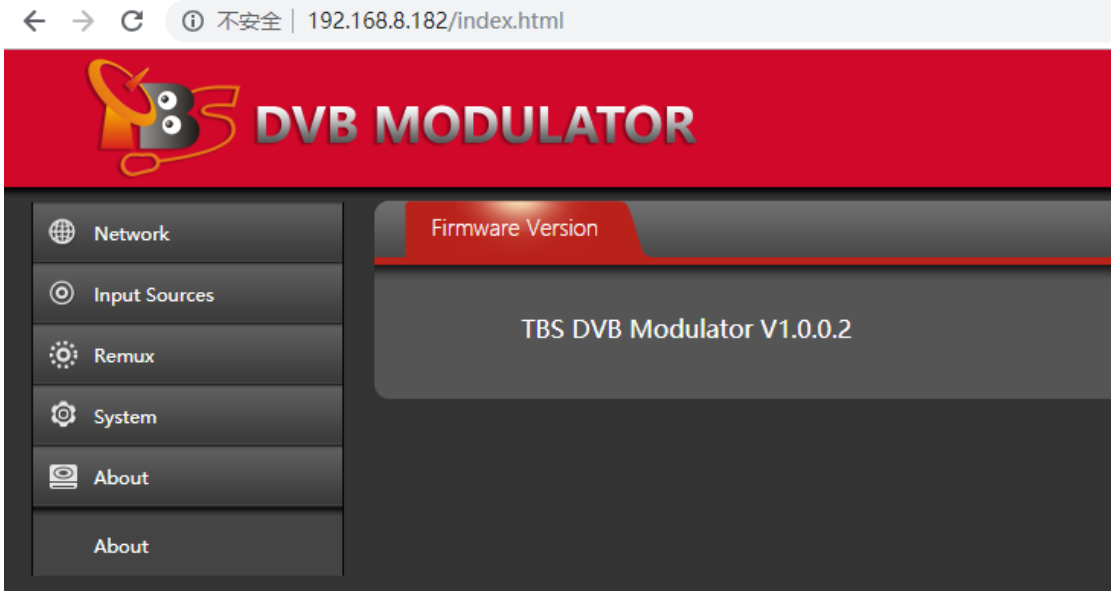

# 1>Network: network setting

2>Input Sources: the source can be from DVB tuner card, Network stream, and local TS file 3>Remux: some settings which related to "channel-Mux" and DVBT modulate.

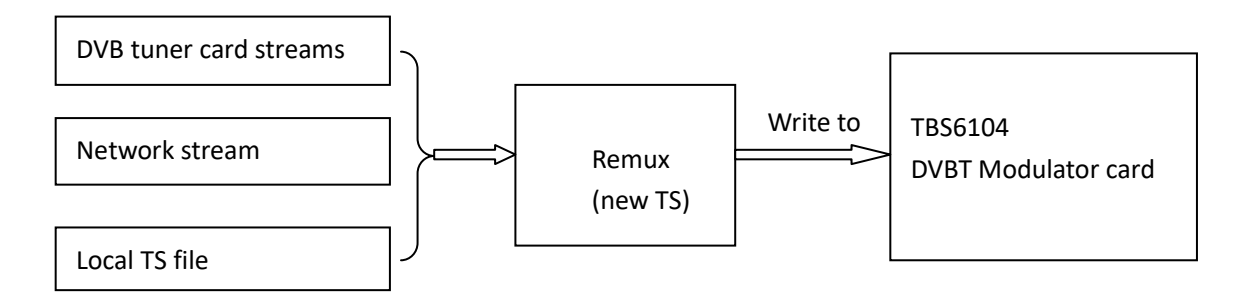

4>System: set new username & password for webUI 5>About: firmware version

#### **Source from DVB tuner card**

We have kinds of DVB tuner cards for different signals. For example, DVBS/S2, DVBT/C2, DVBT/T2, ATSC, ISDBT and etc. You can receive channels by these tuner cards and then send to our Modulator card.

Here we'll take a satellite tuner card as an example:

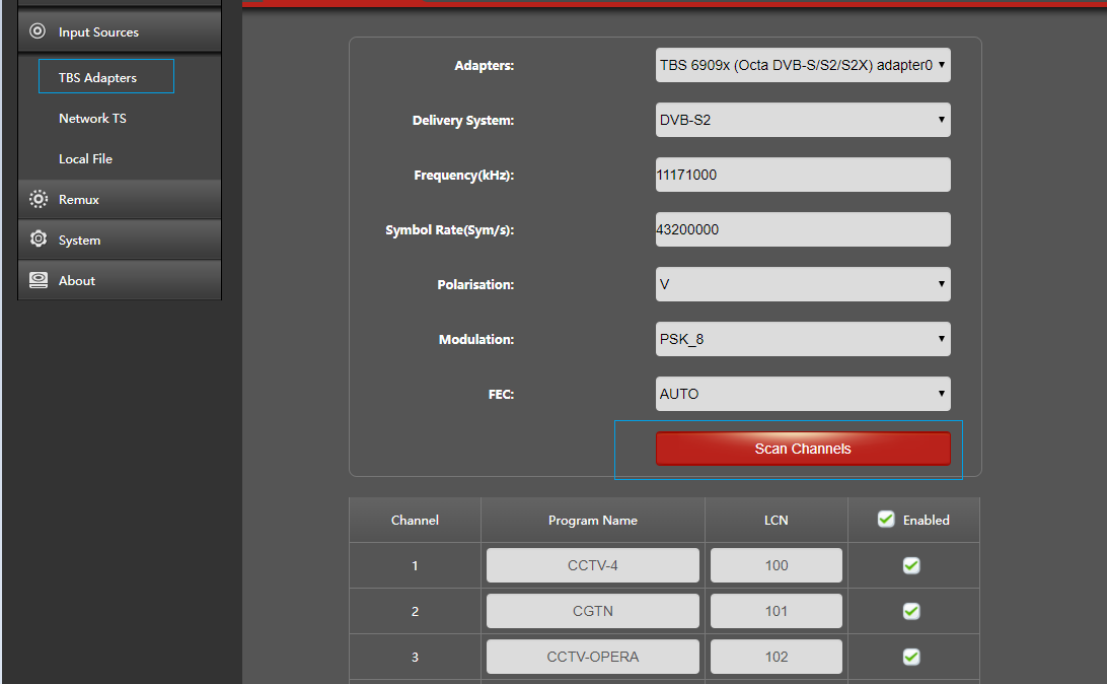

Configure "fre.", "pol." "sr", "modulator", and click "Scan Channels". When it's locked, you'll see some channels. Please choose which you'll take it as the source of the DVBT modulator and "Apply".

# **Network stream**

We also support network stream input for DVBT modulator. http, rtp or udp stream is supported.

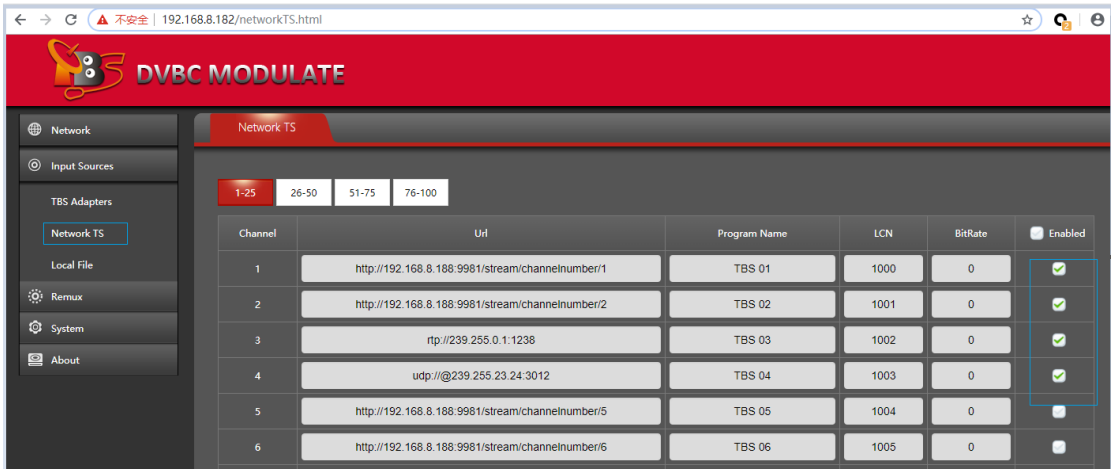

# **Local File**

We support modulate local ts file. The TS file must put to this directory:

/usr/local/tbs/video/

# For example,

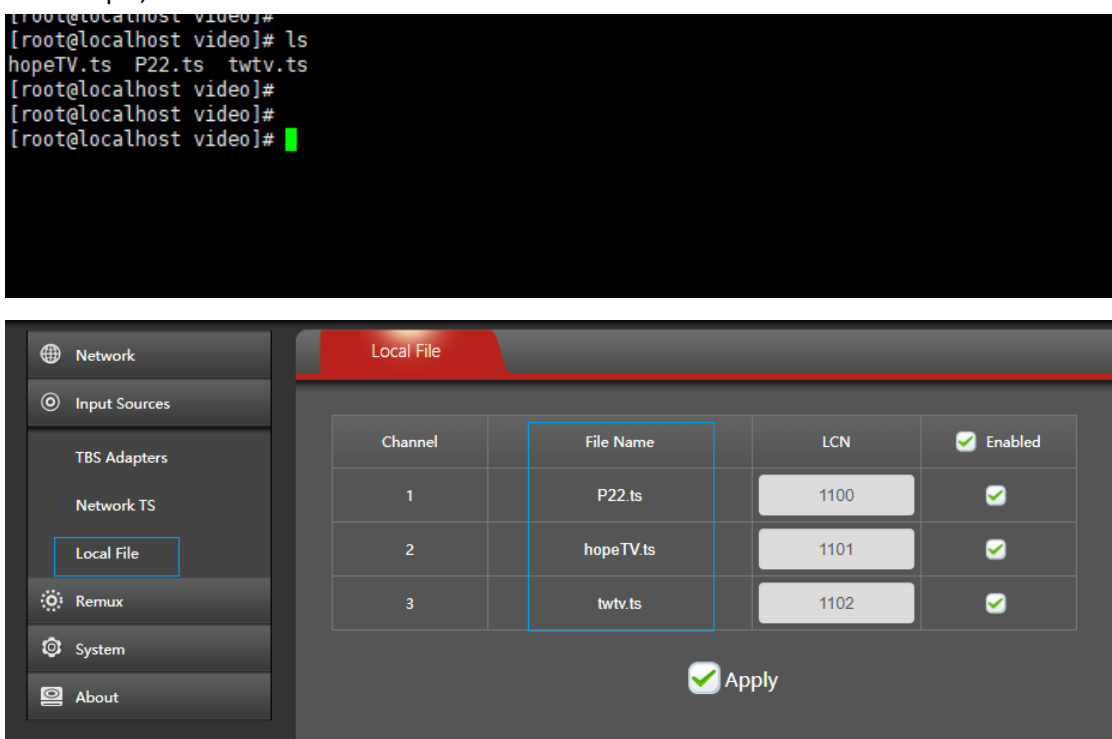

#### **Remux**

1.Channel-Mux:

If DVBT modulator card driver is correctly installed, you'll see some modulate device. Like this:

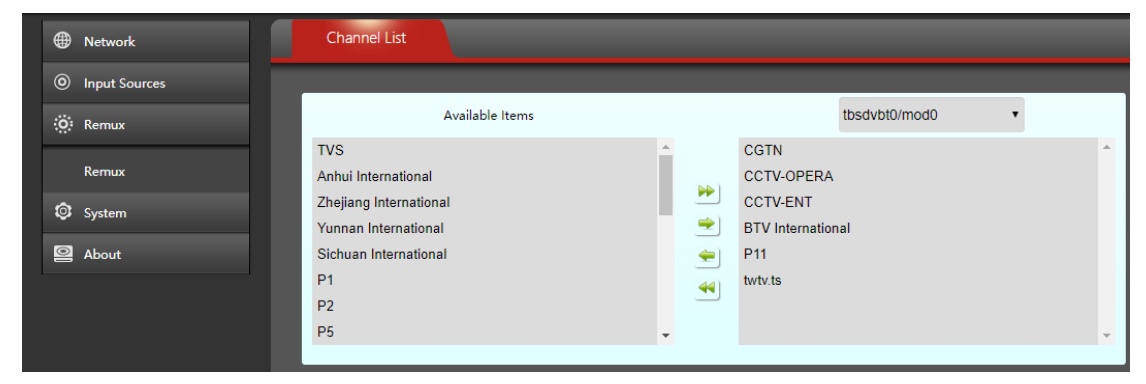

And these sources which from DVB tuner card, Network streams, Local TS file all will be list here. Just choose some of them to "Mux" to new TS (MPTS) for DVBT modulator card

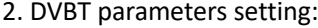

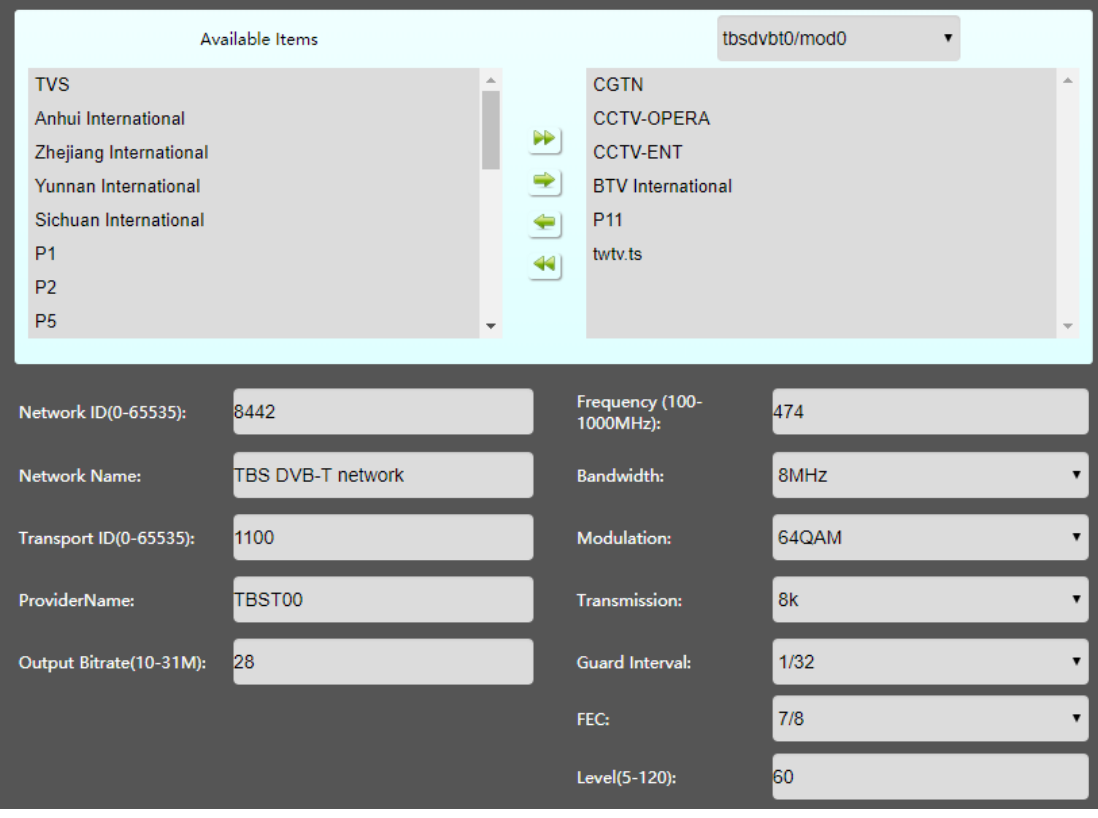

Frequency: this DVBT modulator card is a little special in frequency setting. For a same card, once the 1st RF device frequency is setting the rest 3 RF device will be set. This depends on Modulate chipset characteristic. For example,

"tbsDVBT0" set to "474Mhz", and bandwidth=8Mhz; the 2nd "tbsDVBT1" will be "482Mhz"; the 3<sup>rd</sup> "490Mhz"; and the 4<sup>th</sup> "498Mhz". Step is 8Mhz.

Fre(tbsdvbt0)=474Mhz;

Fre(tbsdvbt1)=Fre(tbsdvbt0) + 8Mhz=482Mhz;

Fre(tbsdvbt2)=Fre(tbsdvbt1) + 8Mhz=490Mhz;

Fre(tbsdvbt3)=Fre(tbsdvbt2) + 8Mhz=498Mhz;

Bandwidth: 6Mhz, 7Mhz, 8Mhz.

Bandwidth set to 6Mhz, then the "step" is 6Mhz; for example,

Fre(tbsdvbt0)=641Mhz;

Fre(tbsdvbt1)=Fre(tbsdvbt0) + 6Mhz=647Mhz;

Fre(tbsdvbt2)=Fre(tbsdvbt1) + 6Mhz=653Mhz;

Fre(tbsdvbt3)=Fre(tbsdvbt2) + 6Mhz=659Mhz;

And set to "7Mhz", the "step" should be 7Mhz. Modulation: 16-QAM, 64-QAM, QPSK Transmission: 2k, 8k Guard Interval: 1/4, 1/8, 1/16, 1/32 FEC: 1/2, 2/3, 3/4, 5/6, 7/8 Level: signal level, 5-120. Set to a higher value, signal will be more stronger.

# www.tbsdtv.com

Output Bitrate: this value should be a little higher than the real data. For example, a ts which the real data is around 26M. So this option "Output Bitrate" please set to "28M" or higher. Output Bitrate can't be set to a lower than the real data.

Last, do not forget to click "Apply" to start "Remux/Modulate". Or you can access to system to check "remux" process is running or not:

# ps –aux | grep remux

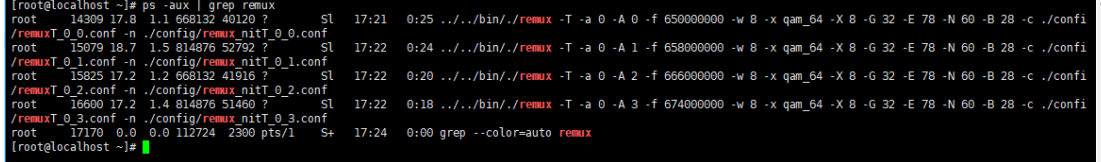

Any question about the DVBT Modulate card TBS6104 configuration, please write to us: **support@tbsdtv.com**